### Enroll for eStatements

Select the **eStatements tab** from the menu bar in NetTeller Online Banking.

The first time you click on the eStatements tab you'll be presented with an enrollment screen.

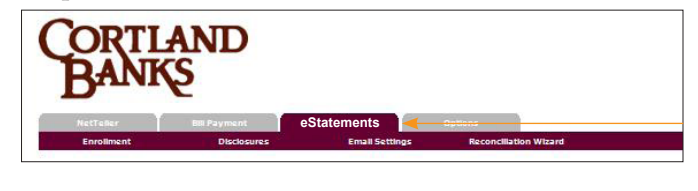

### Step 1 (optional)

Click **Details** to see which accounts and document types you can enroll for eStatements.

Remove the checkmark from the boxes for any documents you wish to receive on paper.

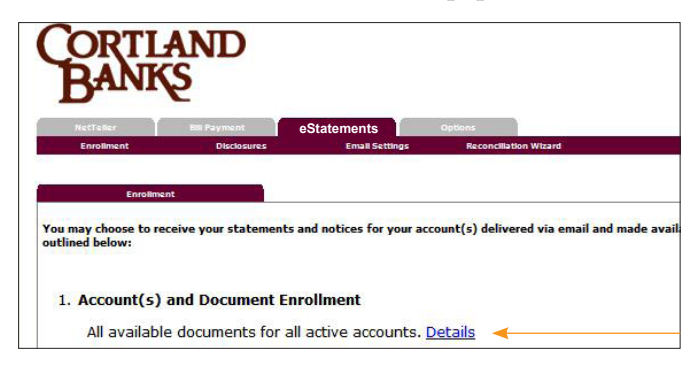

# Step 2

Make sure your **Email Address** is correct. If no email is listed, you must provide one for eStatements.

#### 1. Account(s) and Document Enrollment

All available documents for all active accounts. Details

2. Please review the following email address. If not corr

myemail@myemail.com

### Step 3

Create a Security Statement. Enter a word or words that you will recognize. This is called your eStatement security phrase. Emails from us regarding eStatements will contain this phrase.

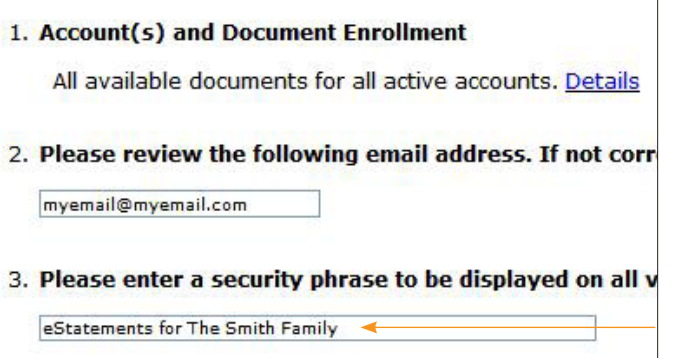

## Step 4

Enter your **Enrollment Passcode** into the field provided. To obtain your passcode, click where it says "To see the passcode, click here."

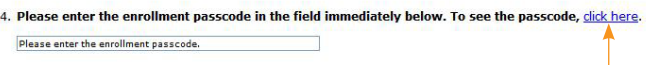

A PDF will load with your passcode in the center. This word is case-sensitive. Enter it into Step 4 on the Enrollment Screen in NetTeller.

*This step is your key to knowing if you'll be able to read eStatements online. You must have Adobe Reader 6.0 or higher installed on your computer to use the service.* 

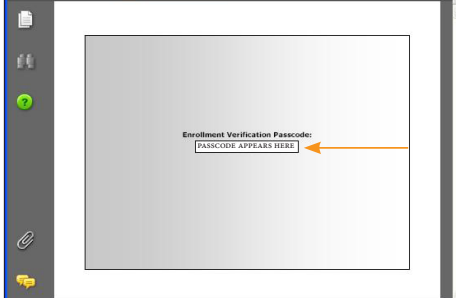

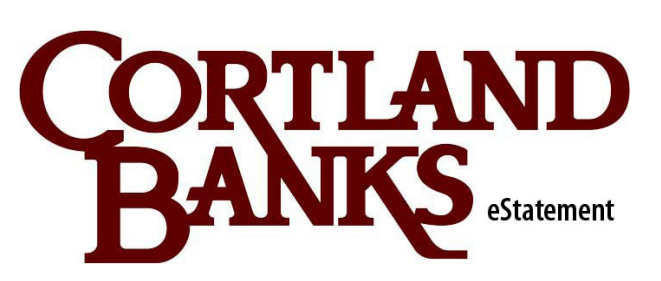

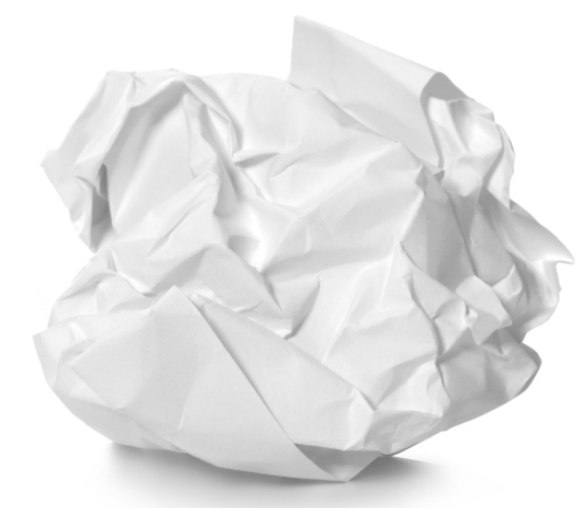

member fdic

#### Step 5

Read our **Terms & Conditions** then check the box that says "I agree." Finish by clicking the **enroll now** button.

To see a **sample statement**, click the link in the lower right-hand corner.

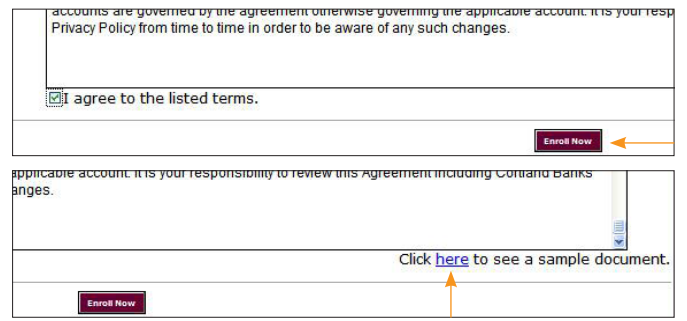

## **Confirmation**

You will receive a enrollment email from Cortland Banks any time you enroll or un-enroll.

All emails from Cortland Banks regarding eStatements will contain the security phrase you created.

*Congratulations on going paperless and reducing waste!*

#### **Enrollment Confirmation**

Your information has been updated.

An enrollment confirmation email will be sent to the address entered/verified during enrollment. If you have NOT received this enrollment confirmation email within 1 hour, please contact your financial institution IMMEDIATELY, to confirm your email address for electronic document delivery.

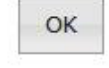

×

#### **E-Statements Enrollment Information** eStatements for the Smith Family ▼ From: Cortland Banks <webhelp@cortland-banks.com Date We have received your request to add or change documents currently being delivered to you through E-Statement Service: If you did not make this change or have any questions, please contact us at 330-637-8040 or webhelp@cortland-banks.cor

#### Receiving Documents

You'll receive an email when your eStatement is ready. Sign onto NetTeller Online Banking to continue.

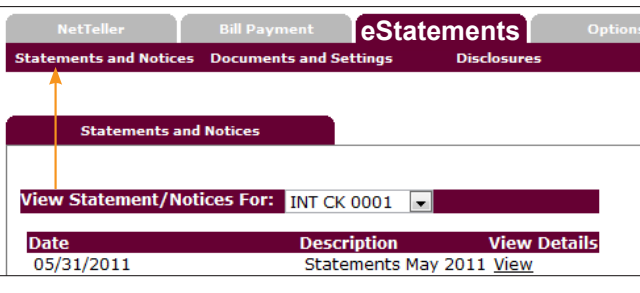

# Saving & Printing

Because the eStatements open with Adobe, you can use the Adobe toolbar to save or print (if necessary).

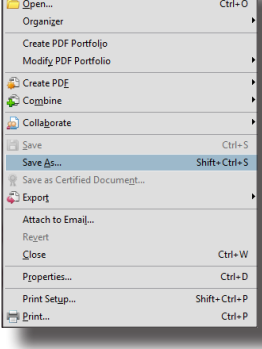

# Other Links

#### Account Reconciliation

Use the Reconciliation Wizard to balance your checkbook.

#### Change Email Address

Update your address or security phrase in Email Settings.

### Additional Recipients

Add additional access to your accountant, etc.

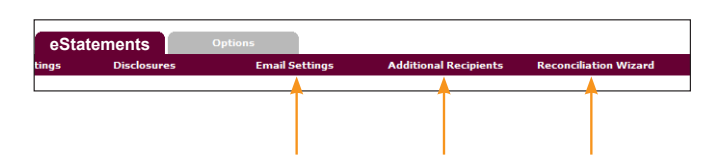

### Retention

Cortland Banks will retain statements and notices online for 18 months.

Be sure to save the statements to your computer, jump drive, etc. for future reference.

## Security Reminders

<sup>n</sup> Cortland Banks will NEVER email you for your personal information. Any email claiming to be the Bank requesting personal information such as Social Security Numbers, IDs or Passwords should not be trusted or opened.

- $\bullet$  Do not write your password down.
- Change your password frequently.
- <sup>n</sup>Use a different password to access your online accounts than ones you use for other applications.
- <sup>n</sup>Always exit your NetTeller Online Banking session before leaving your computer.

# Go Green. You can make a difference.

#### *Enjoy these green complimentary services!*

Cortland Banks is committed to doing business in an environmentally friendly way. Partner with us, and help make a difference by signing up for any of the complimentary services listed below. It is just one more way to simplify your banking and make every day Earth Day.

- **Debit Card \*\***
- **Mobile Banking**
- **eStatements**
- **Online Banking**
- **Online Bill Pay**

\*\*Available to qualifying account holders

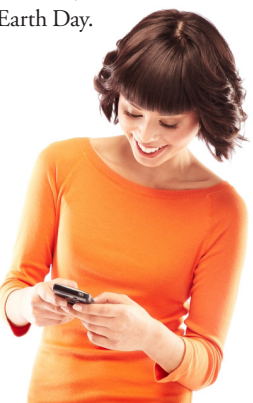